# Reps 2020

#### Power Up/Down Plan

## **GUT**

#### Power Up Plan

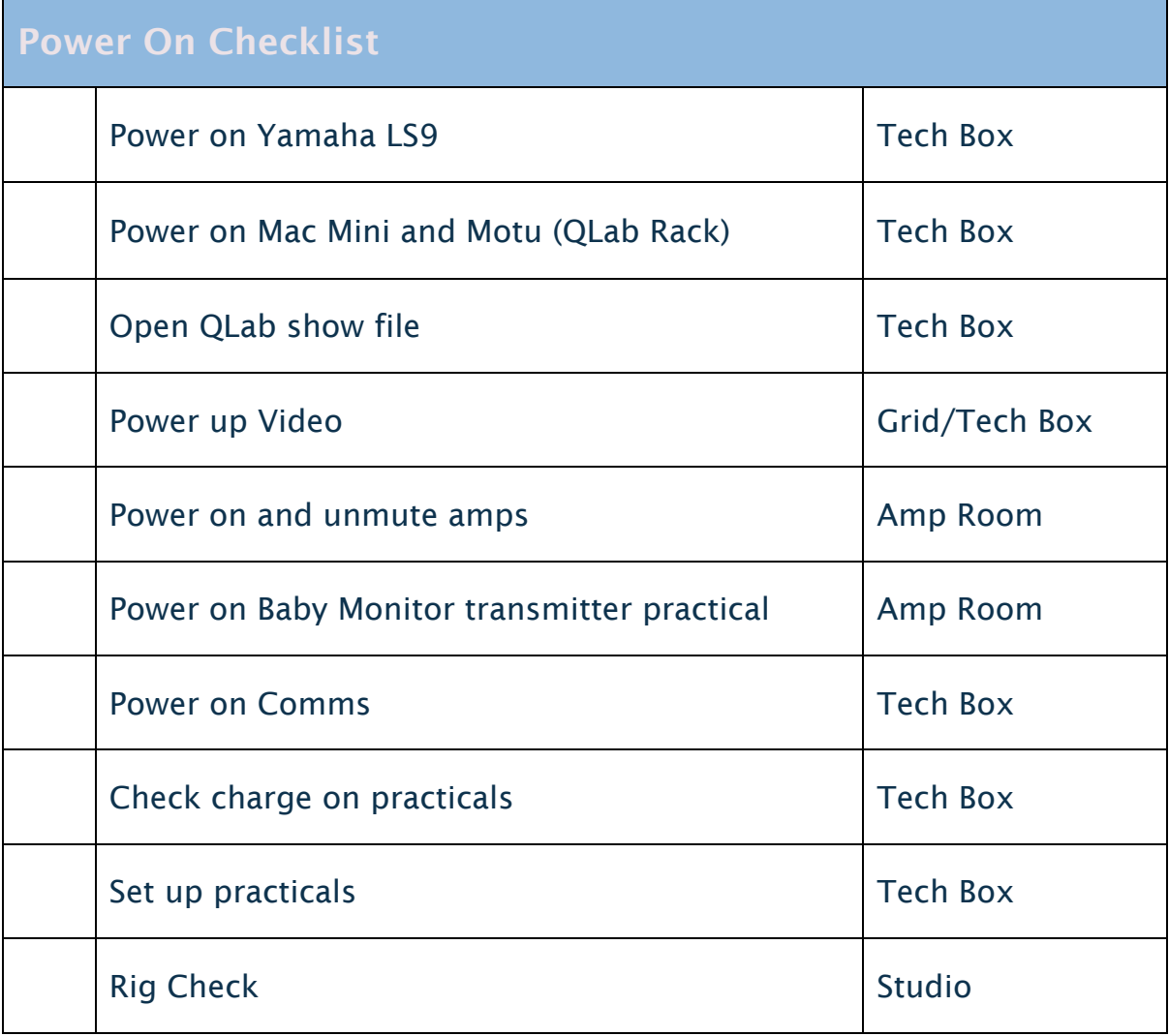

• Power on the LS9. The power button is on the rear right hand side as you are looking at it. See picture below – it is under this bunch of XLR.

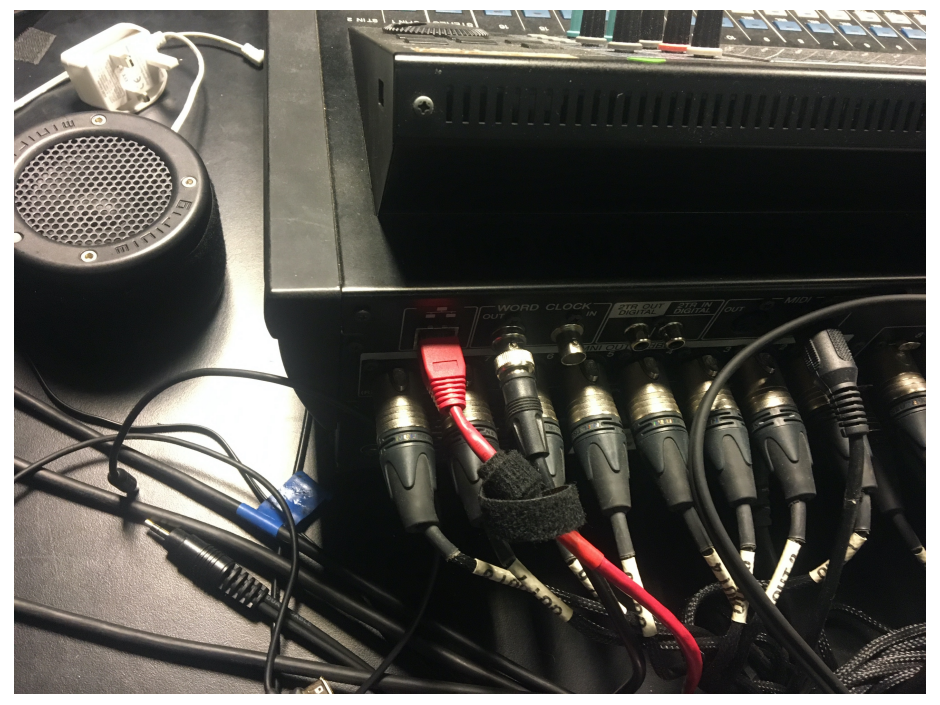

• On the LS9, press the 'Scene Memory' button, found at the top left corner of the screen, and use the wheel on the right-hand side to select the 'GUT' scene. Press 'Recall'. This will put the desk in the correct state for *Gut*. Then press the 'Fader Bank Layer 17-32' button.

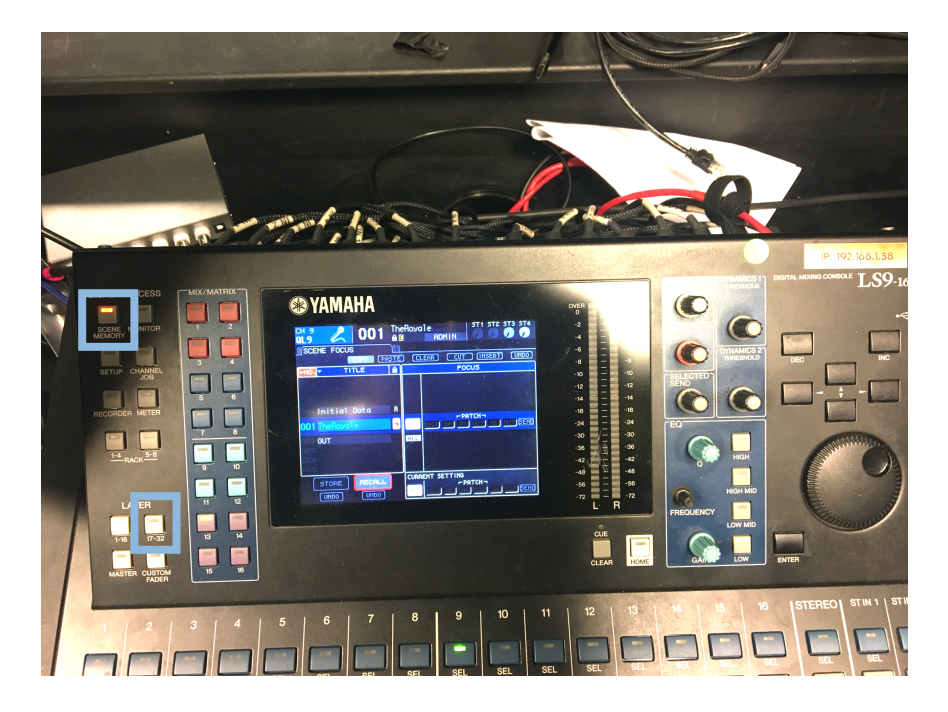

- Power on the Mac Mini and the Motu. These can be found on either side of the QLab rack, located beneath the sound desk.
- Login to the Sound Mac Mini on the 'Student' login, with the password 'gsmdTT'.
- Once logged in, the MOTU Audio Setup application should open. (If it doesn't open, it can be found in the dock at the bottom of the screen. Check the settings match those shown below.

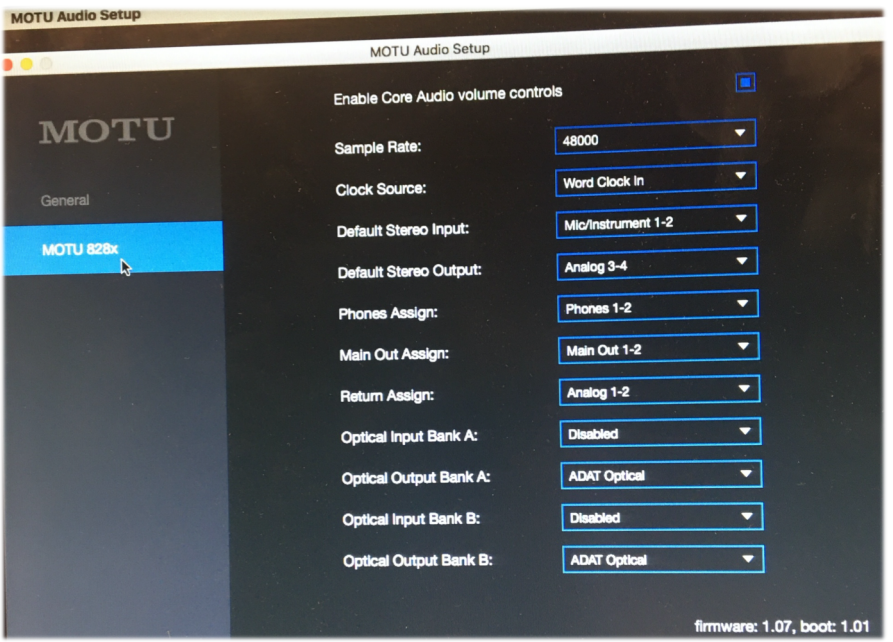

• Open the QLab file from the folder on the desktop. It can be found in the folder 'GUT Show File Saturday SHOW2' and open the QLab file named 'GUT Show File Monday SHOW7'.

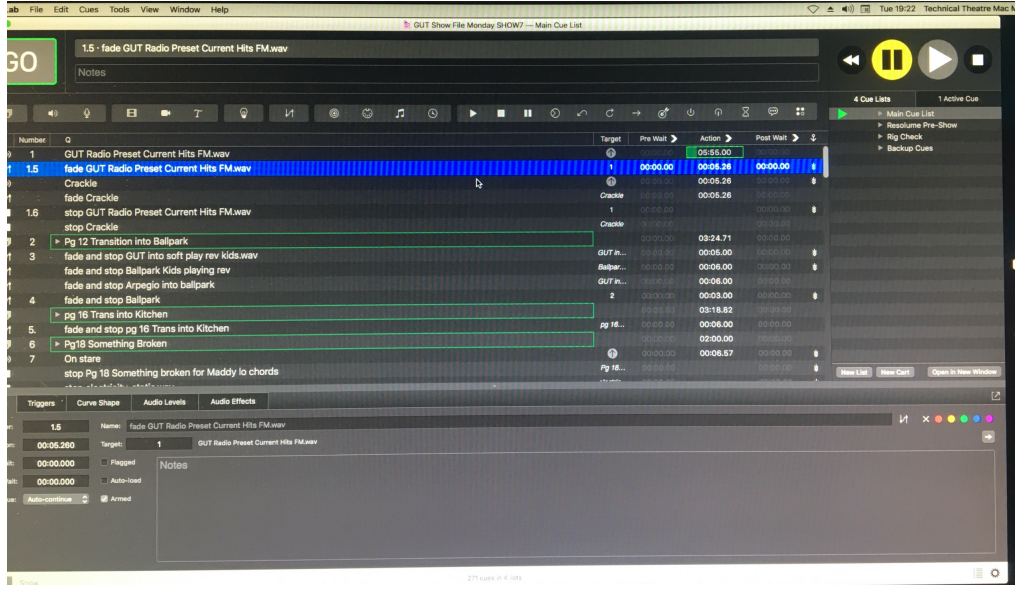

upstairs to the amp room. Turn power on to both plug sockets

GUT

• Go

containing the baby monitor transmitter and the Genelec speaker. Check the link light is flashing orange on the baby monitor and that the green light is solid on the Genelec.

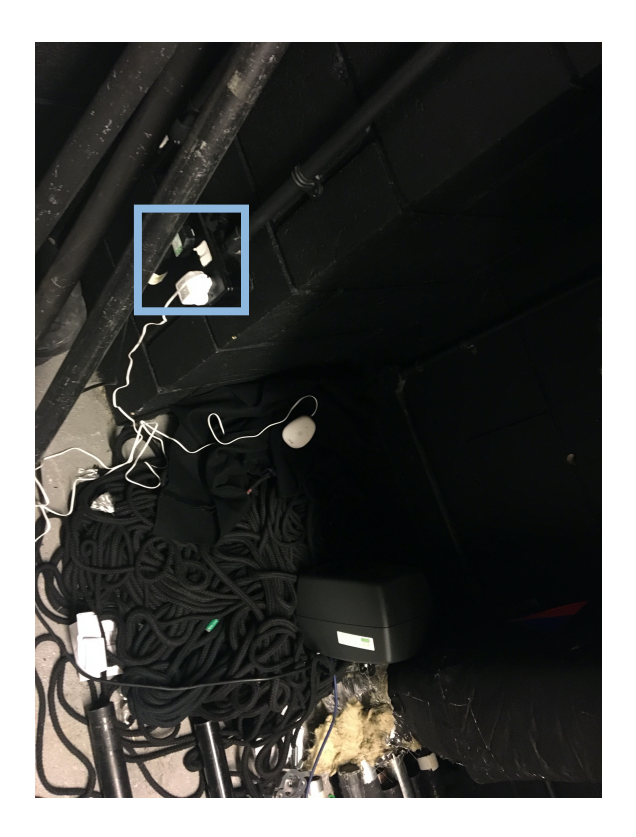

GUT

- Turn the amps on in rack SCR 08. Turn on the E-PAC unit, both D6 units and both D12 units.
- Once they have powered up, unmute them all by pressing the green flashing buttons on the front of the amps to make them a solid green.

If the E-PACs have been turned fully off, the power switches for them are on the back of the units, next to the IEC cables.

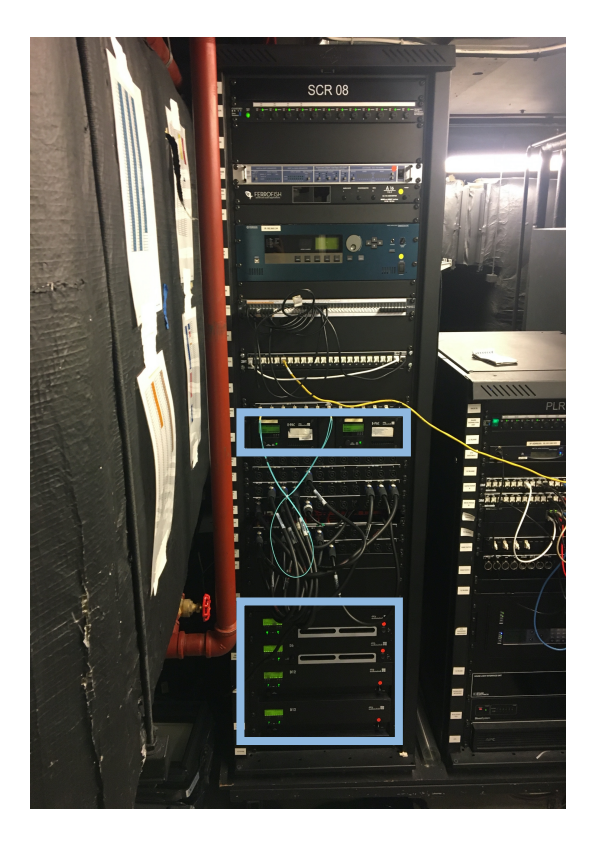

• Back in the tech box, turn on the Clear-Com unit in rack SCR 07B.

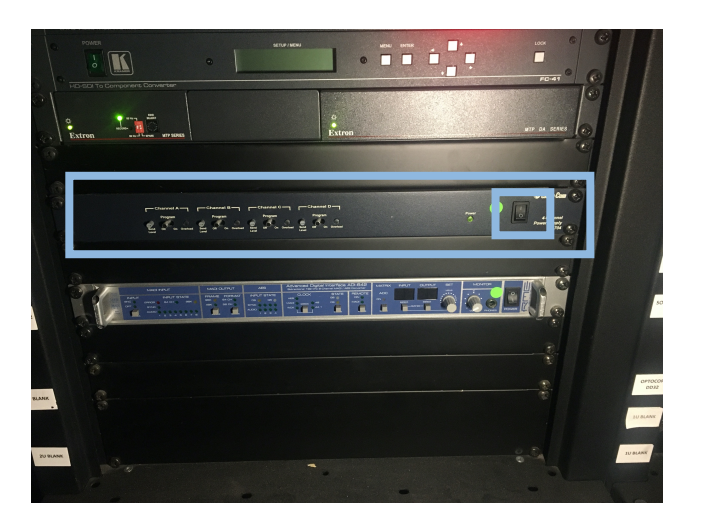

• Check that the baby monitor receiver, the silver Minirig 3 speaker and at least four AA batteries have been charging overnight.

The baby monitor receiver will display a solid light if it is charging. If it is low on battery, the light will be flashing.

To check the charge on the batteries they should say 'FULL' underneath each battery.

To check the charge on the Minirig, hold down the soft white button until a light comes on. If the light comes on a solid green, it has between 75-100% charge. According to the 'Minirig User Guide MRBT', a fully charged Minirig on aux mode will last for 40 hours on standby so there should be no issues if the Minirig is showing a green light indicating its charge.

Before completing rig check, video must be powered up. Please see the separate 'GUT Video Power Up/Down' document.

- When it comes to the time to rig check. Take the baby monitor receiver, the Minirig and 2x AA batteries off charge. Put the 2x AA batteries in the IEM receiver which can be found on the sound computer monitor with the 3.5mm jack attached.
- Plug the other end of the 3.5mm jack into the top aux socket of the Minirig. This should power the Minirig on and a green light will turn on. Then turn the IEM receiver on by turning the volume knob all the way. The screen should come on and display full battery charge.
- Hold down the power button on the baby monitor until the lights come on. The 'Link' light will flash until it has connected to the transmitter

in the amp room – this should only take a few seconds. Press the volume up button multiple times on the Baby Monitor receiver to make sure the volume is at full.

- Once all the practicals are powered on, take the Reps MacBook Pro from the sound ledge in the tech box and all the practicals into the space.
- Behind the downstage left masking/flat, there is an Ethernet cable, labelled 'GUT Rig Check' with an Ethernet-USB-C adapter attached. Plug this into the MacBook.
- Login to the MacBook (Student gsmdTT) and open 'Finder'. On the sidebar, 'MC Studio Mac Mini' should be visible. Click on this and choose 'Share Screen'. Login to Screen Share with the username

If the adapter isn't attached to the 'GUT Rig Check' Ethernet cable, it will be attached to 'The Royale' Ethernet cable which can be found in the same place.

'Technical Theatre Mac Mini' and the password 'gsmdTT'. This should give access to the Sound Mac upstairs.

• On the right-hand side of the QLab file, there are lists of different cue lists. Open the 'Rig Check' cue list and check each speaker.

For Surround L and Surround R, check there are 2 speakers on each side working, so 4 speakers in total for Surround L and 4 for Surround R.

- Once you have checked the Baby Monitor and the IEM/Minirig, set the Baby Monitor on the Stage Left side of the breakfast bar. Set the IEM/Minirig in the toy box next to the lighting practical power supply, ensuring that the cable is tidy and everything is out of the way so nothing gets caught on any toys during the show.
- Put the Ethernet cable back behind the masking and under the seating bank out of the way as this is used as an entrance during the show. Return the MacBook to the ledge in the tech box.
- Run Video cue 1 and Video cue 2 from the rig check playlist. Before doing this, ask someone from the Lighting Department (Matt H – Prod LX, Rose or Tyler – Lighting Programmers/Operators) if the projector shutters could be removed so you can see the video cues running to check the OSC is firing.

It is advisable to check both the Baby Monitor, IEM/Minirig and Cue 58.5 (Video cues 1 & 2) in the Main Cue List again before fire drill/the house opens just to be sure everything is working happily.

• Once you're happy everything is working, put QLab into 'Show' mode in the bottom left corner of the window.

#### Power Down Plan

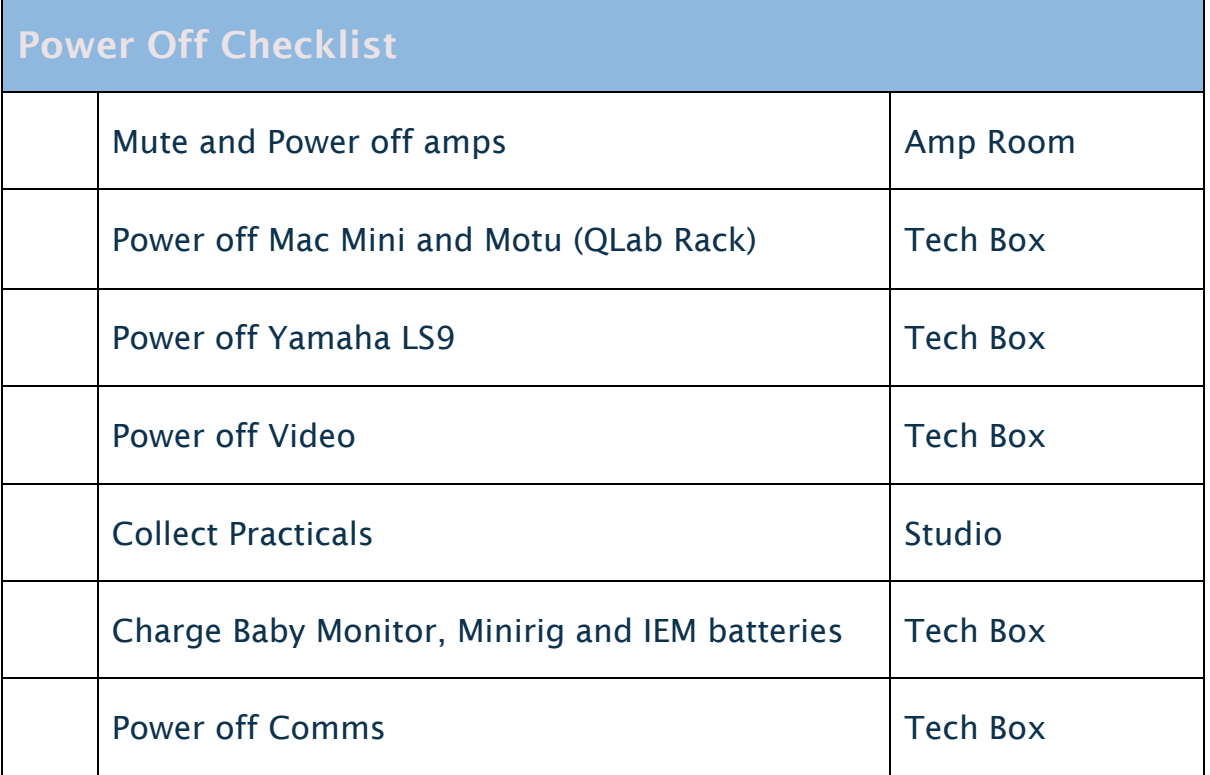

- Once the House Lights have been cued on by the DSM, go up to the amp room and mute all the amps before turning them off.
- Return to the tech box, close QLab and shut down the Sound Mac Mini.
- Power off the Motu and the LS9 using the same power buttons you used to turn them on.
- On the Video computer, close Resolume. Open the Google Chrome tabs with the projector controls and power them both off. Shut down the video computer.
- Check that the DSM is happy for comms to be powered off. Once the DSM is happy, power off the Clear-Com unit in rack SCR 07B.

For more detailed instructions for the video power down, see the power down plan made by Maisie Roberts, in the Video Power Up/Down document.

- Once the house is clear, collect the working Baby Monitor receiver from the upstage wing. It is usually found on top of the props shelf. Hold the power button until the lights turn off.
- Collect the IEM/Minirig from the toy box in the downstage wing. Turn off the Minirig by holding the green lit button until the light turns off. Unplug the 3.5mm jack from the Minirig. Turn the IEM off by turning

the volume knob all the way down until it clicks and the screen turns off. Remove the 2x AA batteries from the IEM.

• In the tech box, put the batteries back on charge in the charger. Plug the IEM into its USB charging cable and the Baby Monitor into its charging cable.

## Reps 2020

### Power Up/Down Plan

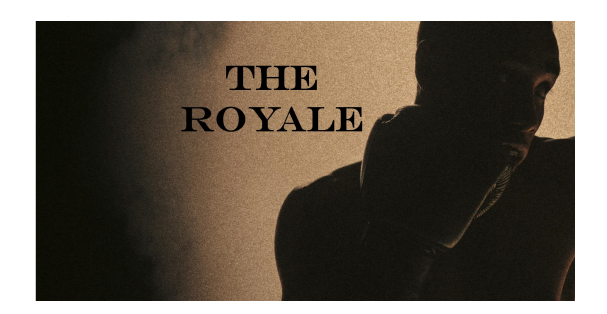

#### Power Up Plan

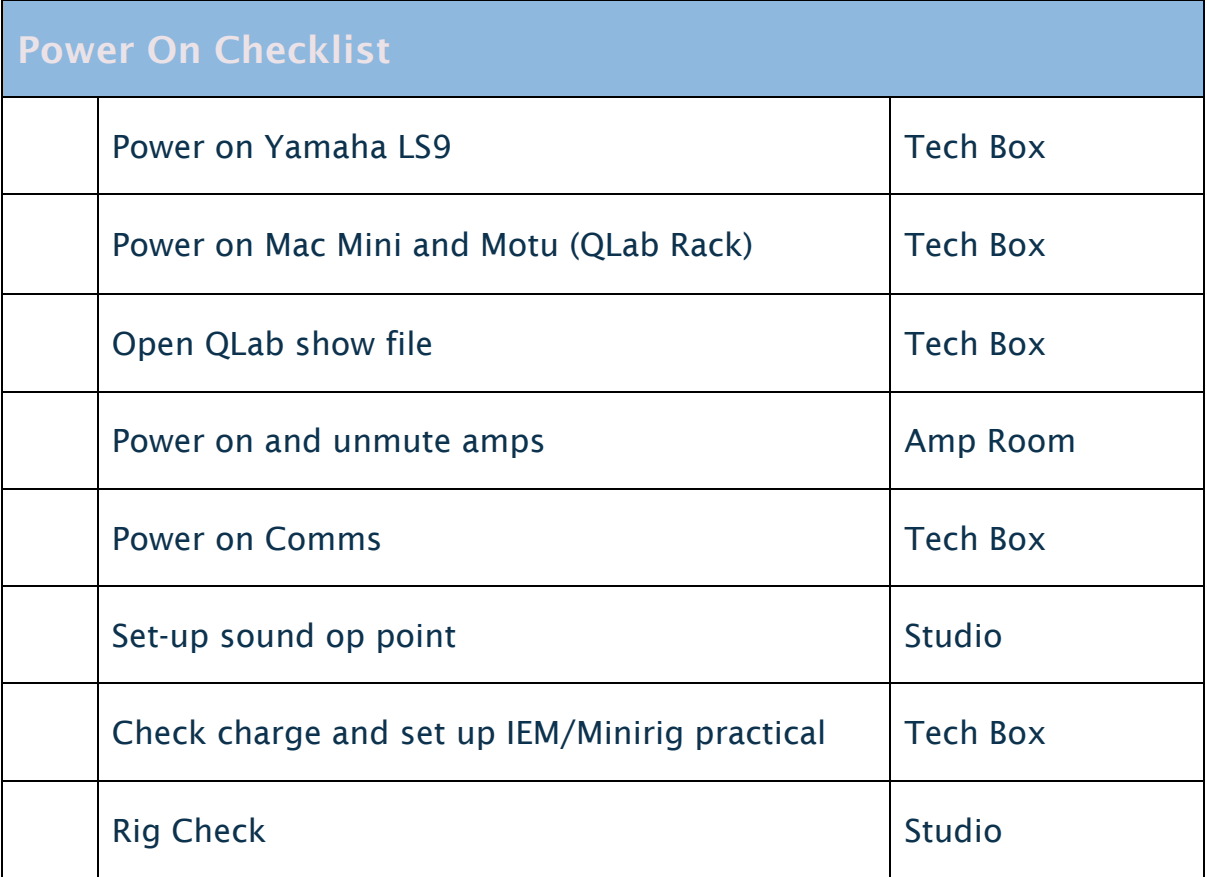

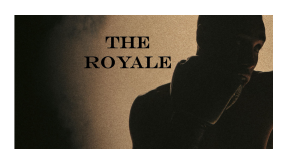

• Power on the LS9. The power button is on the rear right hand side as you are looking at it. See picture below – it is under this bunch of XLR.

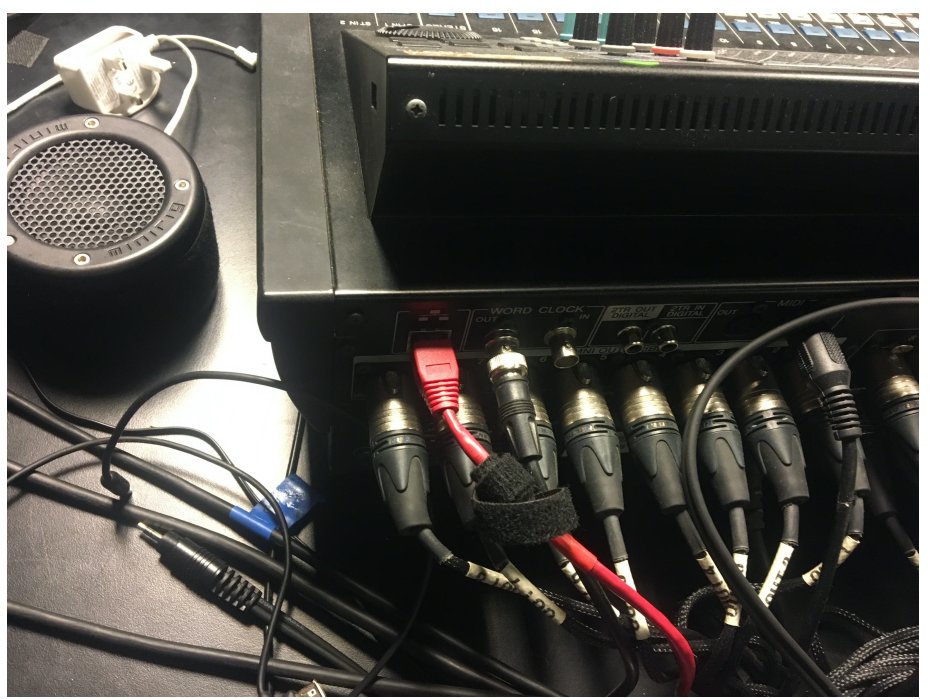

• On the LS9, press the 'Scene Memory' button, found at the top left corner of the screen, and use the wheel on the right-hand side to select the 'TheRoyale' scene. Press 'Recall'. This will put the desk in the correct state for *The Royale*. Then press the 'Fader Bank Layer 17- 32' button.

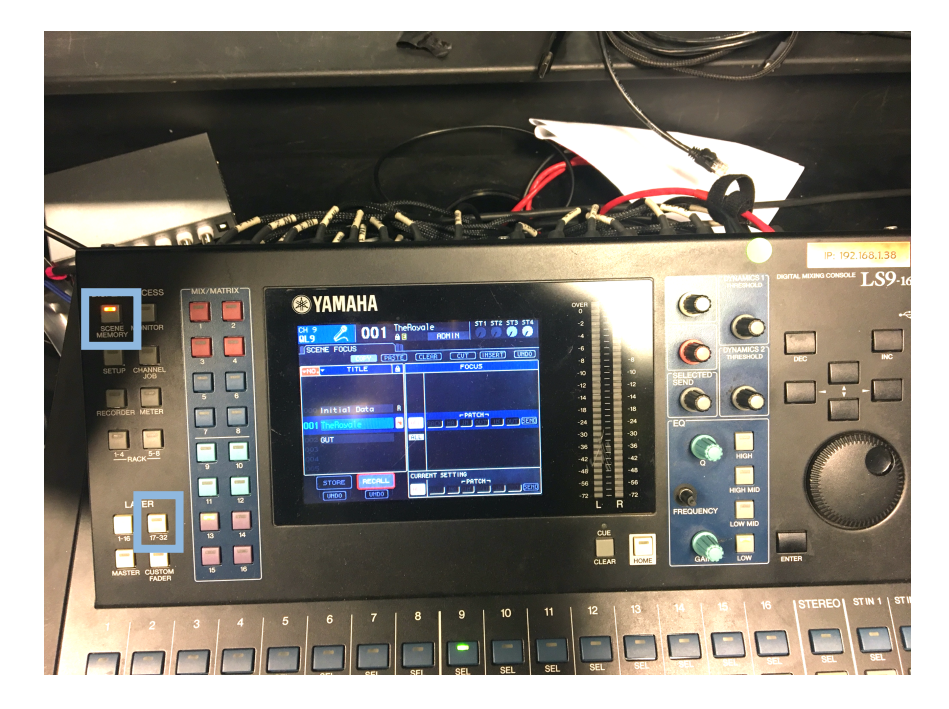

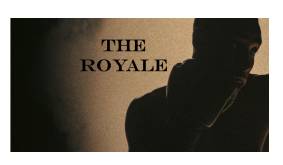

- Power on the Mac Mini and the Motu. These can be found on either side of the QLab rack, located beneath the sound desk.
- Login to the Sound Mac Mini on the 'Student' login, with the password 'gsmdTT'.
- Once logged in, the MOTU Audio Setup application should open. (If it doesn't open, it can be found in the dock at the bottom of the screen. Check the settings match those shown below.

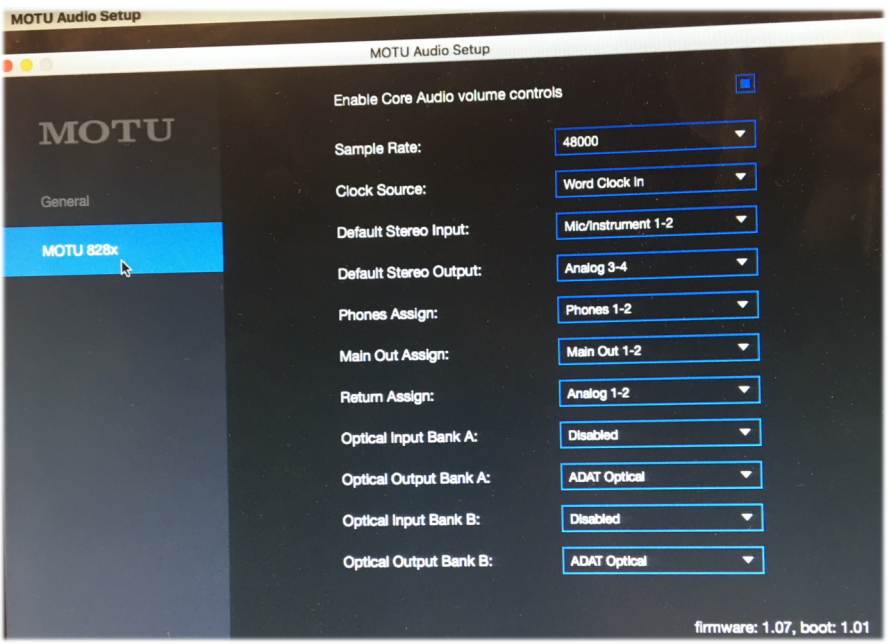

• Open the QLab file from the folder on the desktop. It can be found in the Finder – Documents – The Royale – The Royale Show and open the QLab file named 'The Royale Show'.

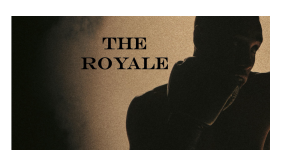

- Turn the amps on in rack SCR 08. Turn on the E-PAC unit, both D6 units and both D12 units.
- Once they have powered up, unmute them all by pressing the green flashing buttons on the front of the amps to make them a solid green.

If the E-PACs have been turned fully off, the power switches for them are on the back of the units, next to the IEC cables.

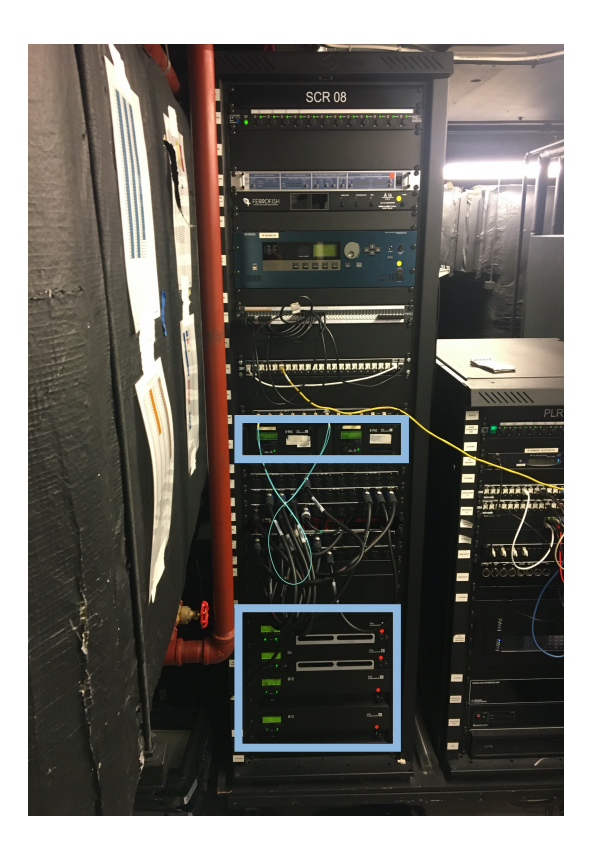

Back in the tech box, turn on the Clear-Com unit in rack SCR 07B.

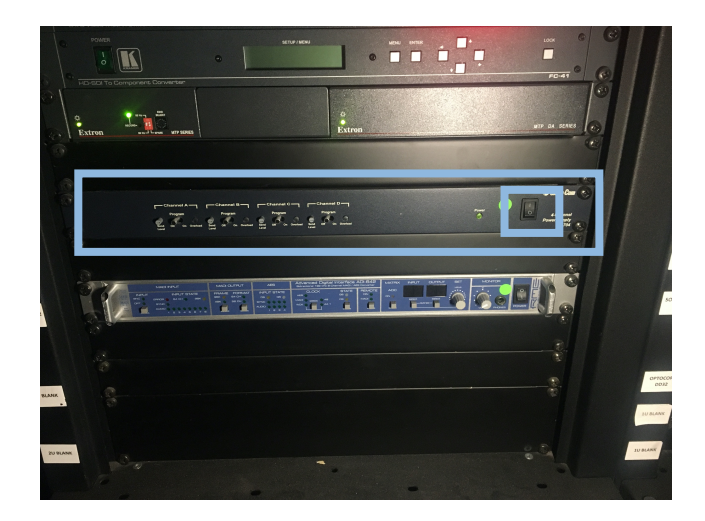

• Check that the silver Minirig 3 speaker and at least four AA batteries have been charging overnight. To check the charge on the batteries they should say 'FULL' underneath each battery. To check the charge on the Minirig, hold down the soft white button until a light comes on. If the light comes on a solid green, it has between 75-100% charge.

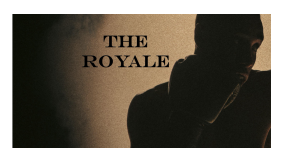

- When it comes to the time to rig check. Take, the Minirig and 2x AA batteries off charge. Put the 2x AA batteries in the IEM receiver which can be found on the sound computer monitor with the 3.5mm jack attached.
- Plug the other end of the 3.5mm jack into the top aux socket of the Minirig. This should power the Minirig on and a green light will turn on. Then turn the IEM receiver on by turning the volume knob all the way. The screen should come on and display full battery charge.
- Once all the IEM and Minirig are both powered on, take the Reps MacBook Pro from the sound ledge in the tech box and the practical into the space.
- On the right side of the sound op point. there is an Ethernet cable, labelled 'The Royale Ethernet' with an Ethernet-USB-C adapter attached. Plug this into the **MacBook**
- Plug the MacBook in to the charger at the op point.

If the adapter isn't attached to the 'The Royale Ethernet' Ethernet cable, it will be attached to the 'Gut Rig Check' Ethernet cable which can be found in the same place.

- Login to the MacBook (Student gsmdTT) and open 'Finder'. On the sidebar, 'MC Studio Mac Mini' should be visible. Click on this and choose 'Share Screen'. Login to Screen Share with the username 'Technical Theatre Mac Mini' and the password 'gsmdTT'. This should give access to the Sound Mac upstairs.
- At the top of the OLab file there is a rig check section. Check through all the speakers.

For Surround L and Surround R, check there are 2 speakers on each side working, so 4 speakers in total for Surround L and 4 for Surround R.

- Once you have checked the IEM/Minirig, set the IEM/Minirig in the gramophone, ensuring that the cable is tidy and everything is out of the way and secure for the show. Ask a member of SM for assistance with this.
- Once you're happy everything is working, put QLab into 'Show' mode in the bottom left corner of the window.

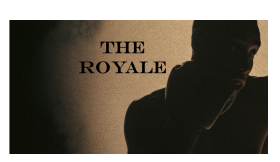

#### Power Down Plan

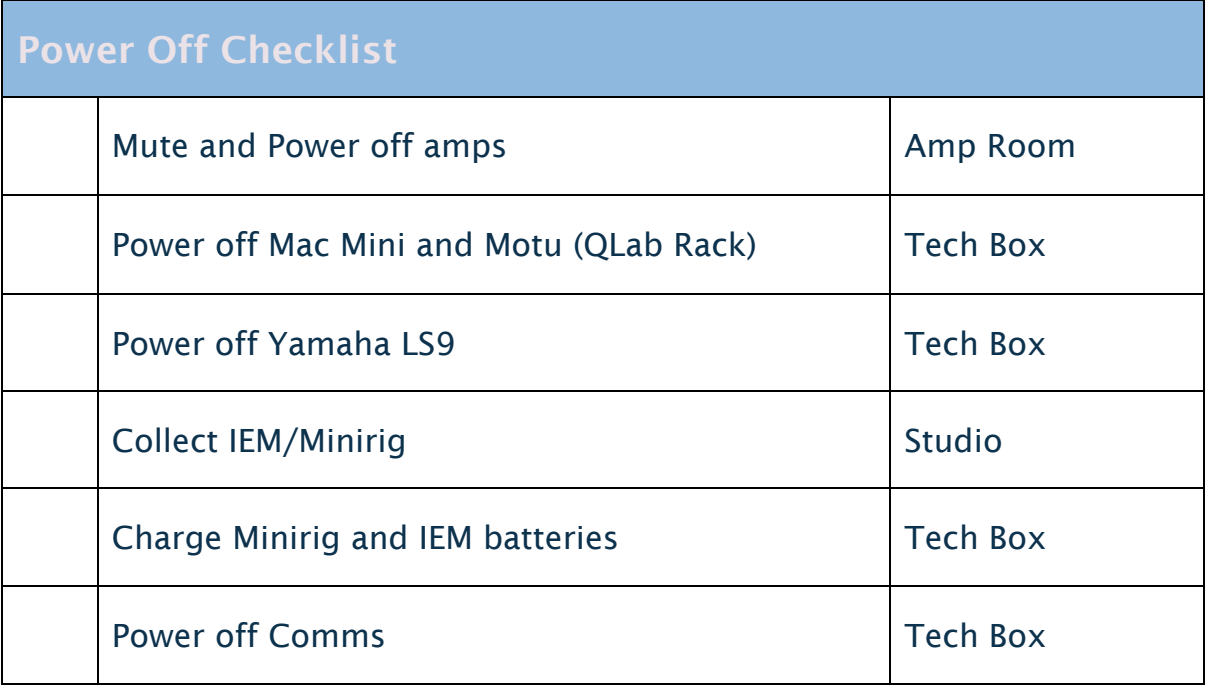

- Once the House Lights have been cued on by the DSM, go up to the amp room and mute all the amps before turning them off.
- Return to the tech box, close QLab and shut down the Sound Mac Mini.
- Power off the Motu and the LS9 using the same power buttons you used to turn them on.
- Check that the DSM is happy for comms to be powered off. Once the DSM is happy, power off the Clear-Com unit in rack SCR 07B.
- Once the house is clear, collect the IEM/Minirig from the gramophone with the help of the ASM. Turn off the Minirig by holding the green lit button until the light turns off. Unplug the 3.5mm jack from the Minirig. Turn the IEM off by turning the volume knob all the way down until it clicks and the screen turns off. Remove the 2x AA batteries from the IEM.
- In the tech box, put the batteries back on charge in the charger. Plug the IEM into its USB charging cable.

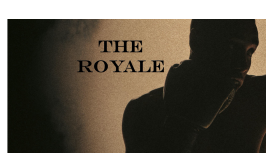